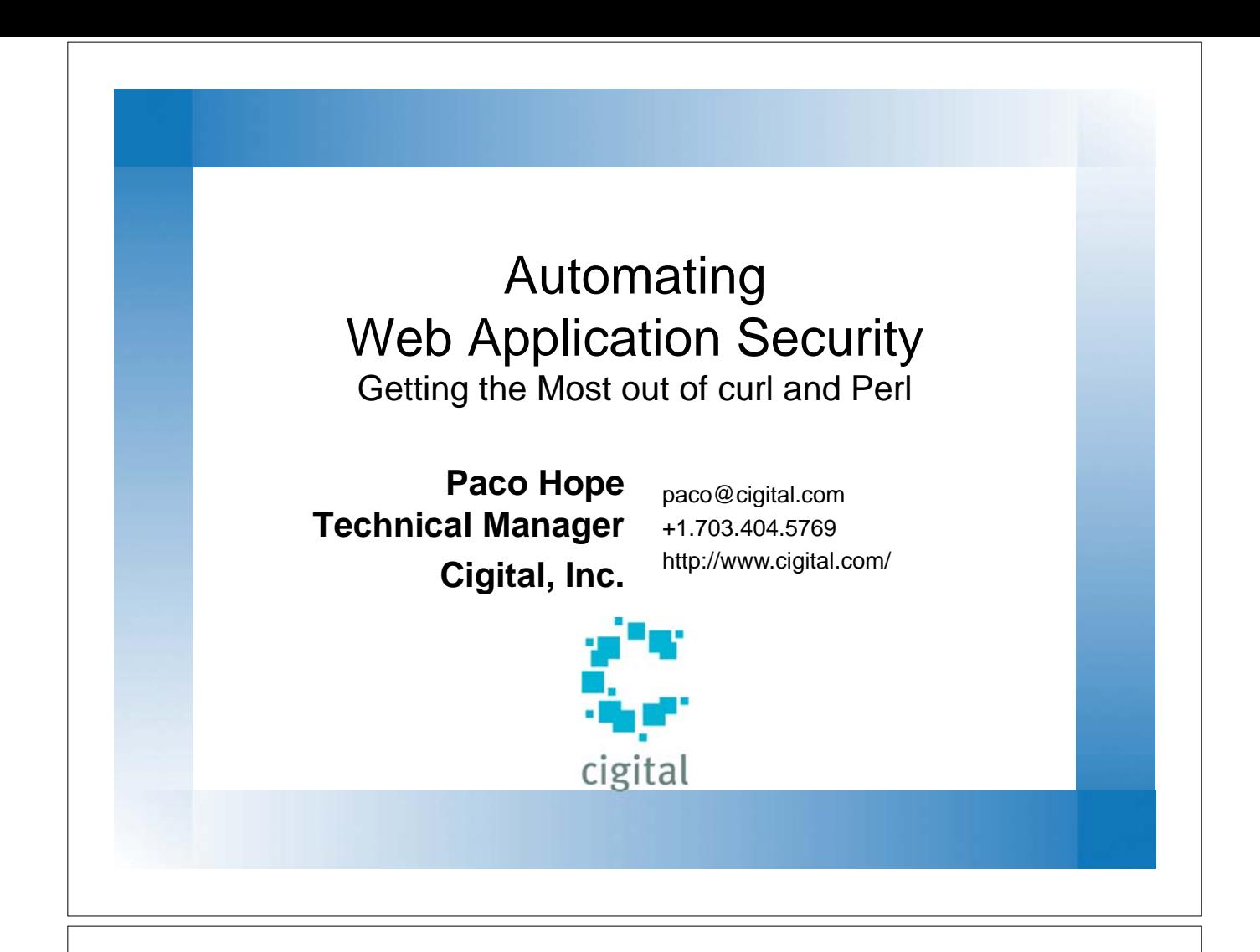

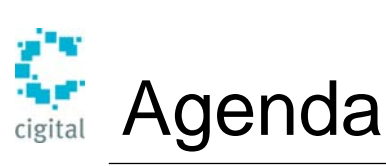

- Motivation
- Basis for automation: **HTTP**
- Blind automation: curl
- Thoughtful automation: Perl
- Automating security
- Thoughts for further application

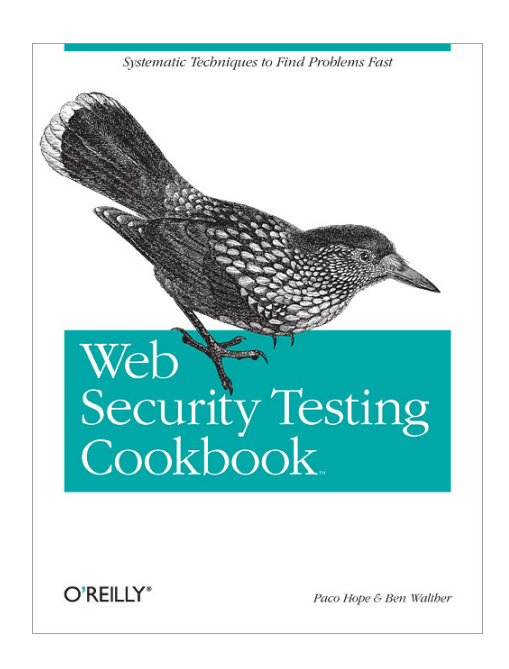

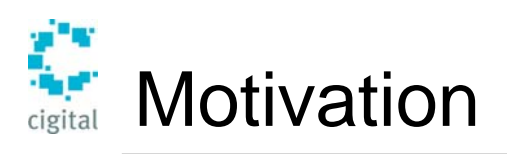

*"Phenomenal cosmic POWER! ...itty bitty living space"*

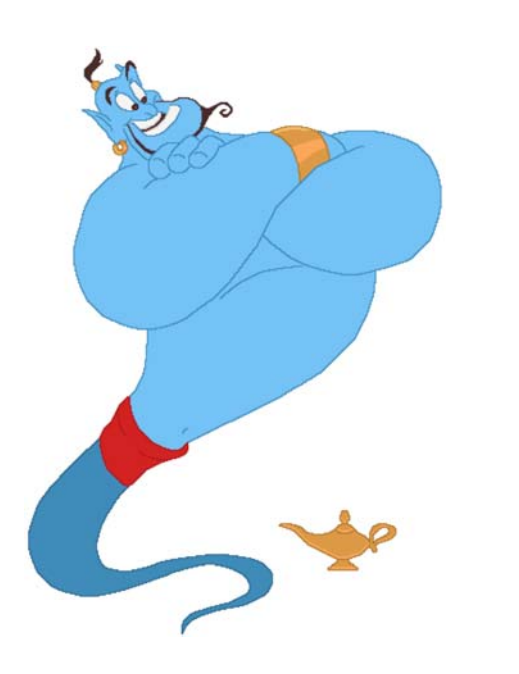

*Automating Web App Security Testing* © 2007 Cigital, Inc. All Rights Reserved. **3** 

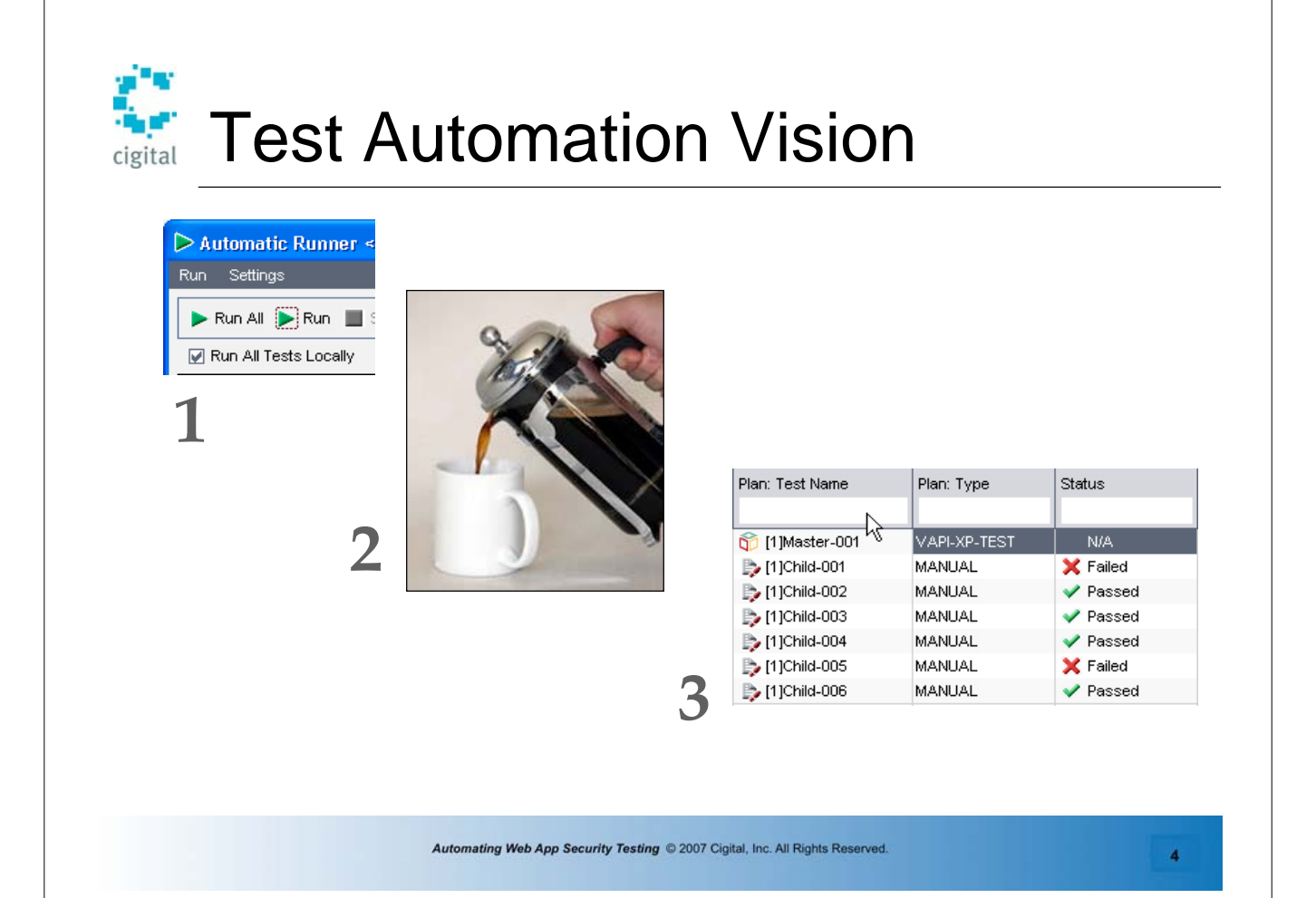

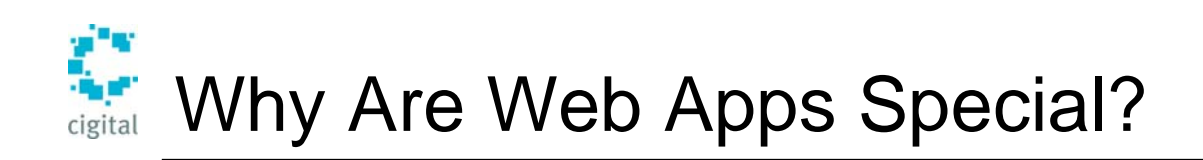

- Well-known interface (HTTP)
	- Automatically supports automation
- On the wild & woolly Internet
- Everyone is writing them
	- Professional developers
	- DBAs
	- IT people
	- Kids fresh out of school
- Built from parts that you didn't write
	- Web server
	- App server
	- Scripting languages (.NET, J2EE, PHP, etc.)
- Easy to have behavior you didn't write or intend
	- Demo code
	- Features you don't use

*Automating Web App Security Testing* © 2007 Cigital, Inc. All Rights Reserved. **5**  HTTP: Client / Server • Server sits around waiting for connections • Clients initiate connections – There's no such thing as server "push" – There are ways to fake it • Clients: – Browsers – Flash Player – Java Applets **Client** Server Do you have the page? Here it is...

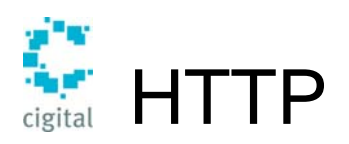

**GET /silverbullet/ HTTP/1.1 Host=www.cigital.com User-Agent=Mozilla/5.0 (Macintosh; U; Intel Mac OS X; en-US; rv: 1.8.0.6) Gecko/20060728 Firefox/ 1.5.0.6 Accept=text/xml,application/xml Accept-Language=en-us,en;q=0.5 Accept-Encoding=gzip,deflate Accept-Charset=ISO-8859-1,utf-8 Keep-Alive=300 Connection=keep-alive**

**HTTP/1.x 200 OK Date=Tue, 29 Aug 2006 19:28:16 GMT Server=Apache X-Powered-By=PHP/4.3.10 Keep-Alive=timeout=15, max=100 Connection=Keep-Alive Transfer-Encoding=chunked Content-Type=text/html Set-Cookie= SID=2951012237E410378D93B60D0FEE575E; path=/; domain=.cigital.com <!DOCTYPE html PUBLIC "-//W3C//DTD XHTML 1.0 Transitional//EN" "http:// www.w3.org/TR/xhtml1/DTD/xhtml1 transitional.dtd"> <html xmlns="http://www.w3.org/1999/xhtml" lang="en" xml:lang="en"> <head> <title>Cigital -- The Software Quality**  Company</title>

*Automating Web App Security Testing* © 2007 Cigital, Inc. All Rights Reserved. **7** 

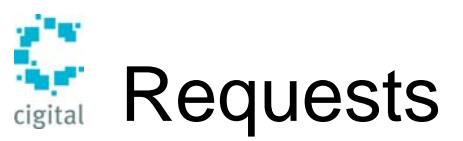

#### **Getting http://www.cigital.com/ silverbullet/**

#### GET /silverbullet/ HTTP/1.1 Host=www.cigital.com User-Agent=Mozilla/5.0 (Macintosh; U;

Intel Mac OS X; en-US; rv:1.8.0.6) Gecko/20060728 Firefox/1.5.0.6 Referer=http://www.cigital.com/ Accept=text/xml,application/xml Accept-Language=en-us,en;q=0.5 Accept-Encoding=gzip,deflate Accept-Charset=ISO-8859-1,utf-8 Keep-Alive=300 Connection=keep-alive

- Note path separated from host name
- User-agent is a courtesy
	- Might be a lie
- Referer
	- is a courtesy
	- not always there

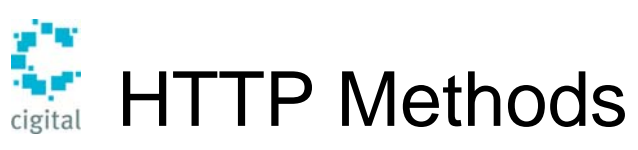

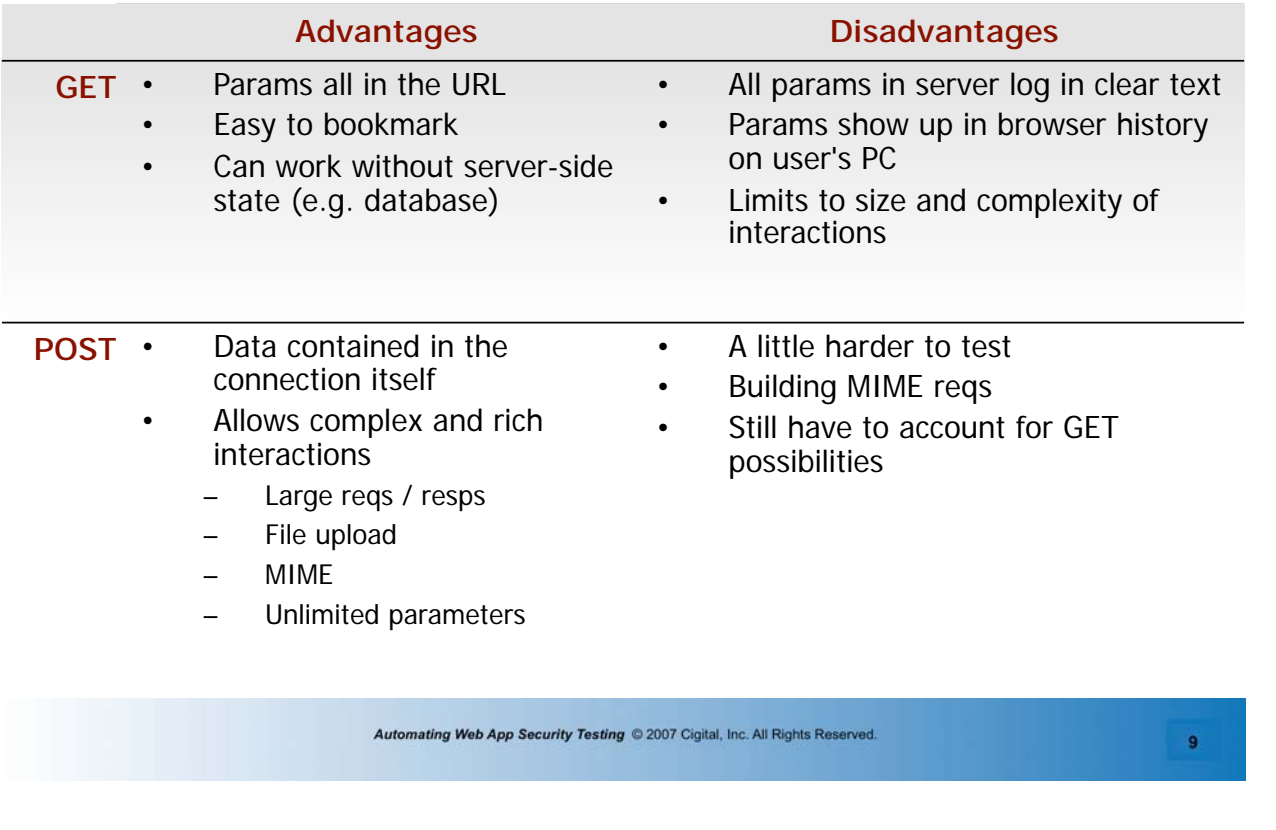

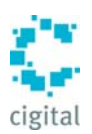

## Paco's Rules of Web Security Testing

- 1. Throw away your web browser
	- Hackers don't use web browsers
	- Avoid Internet Explorer for *security* testing, (Use for UAT)
- 2. Throw away your mouse
	- Hackers don't click on things
	- Everything boils down to HTTP input that can be simulated
- 3. Divide & Conquer
	- Use boundary cases
	- Use equivalence classes
- 4. Automate, automate, automate
	- This is what your enemy does
	- Try variations programmatically

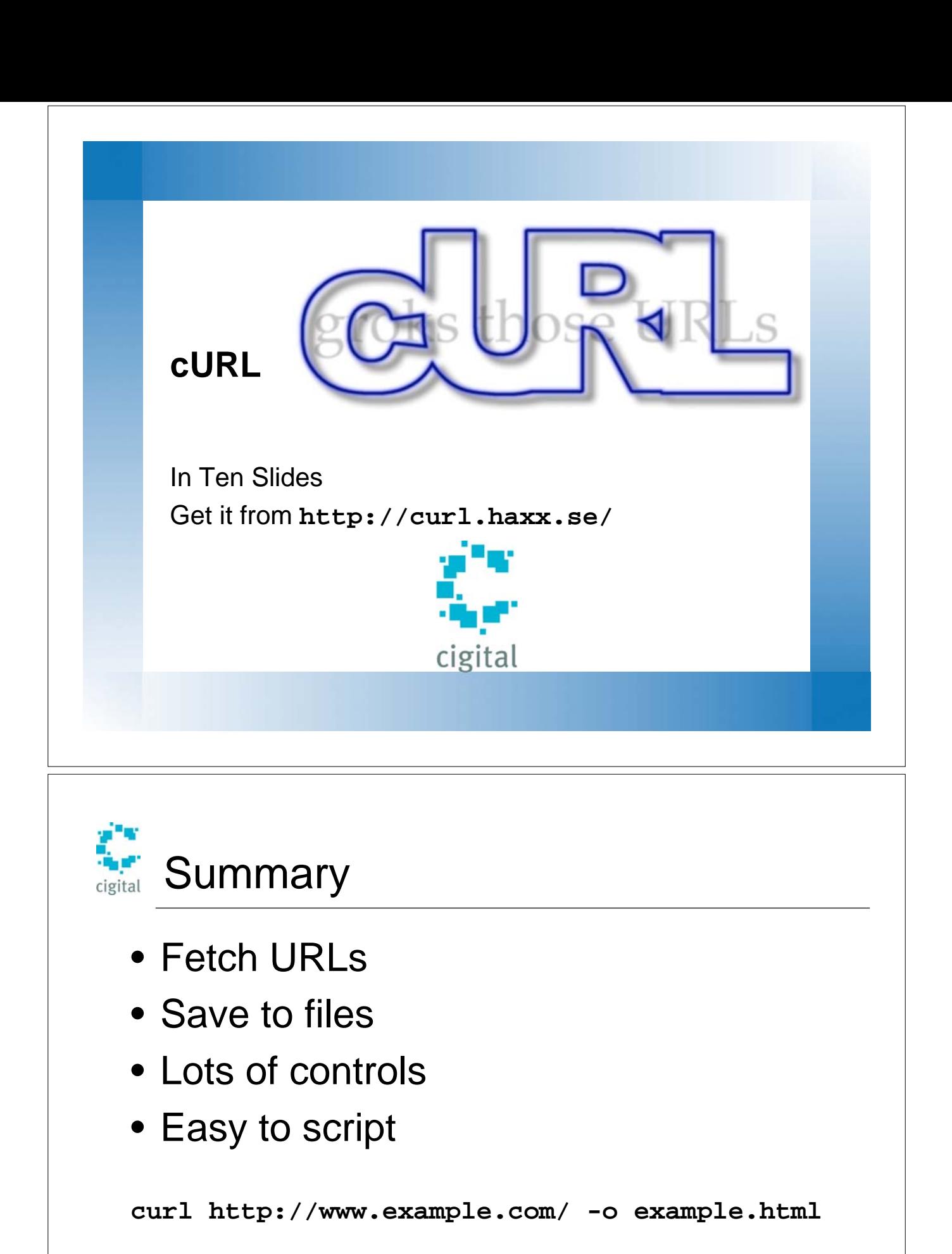

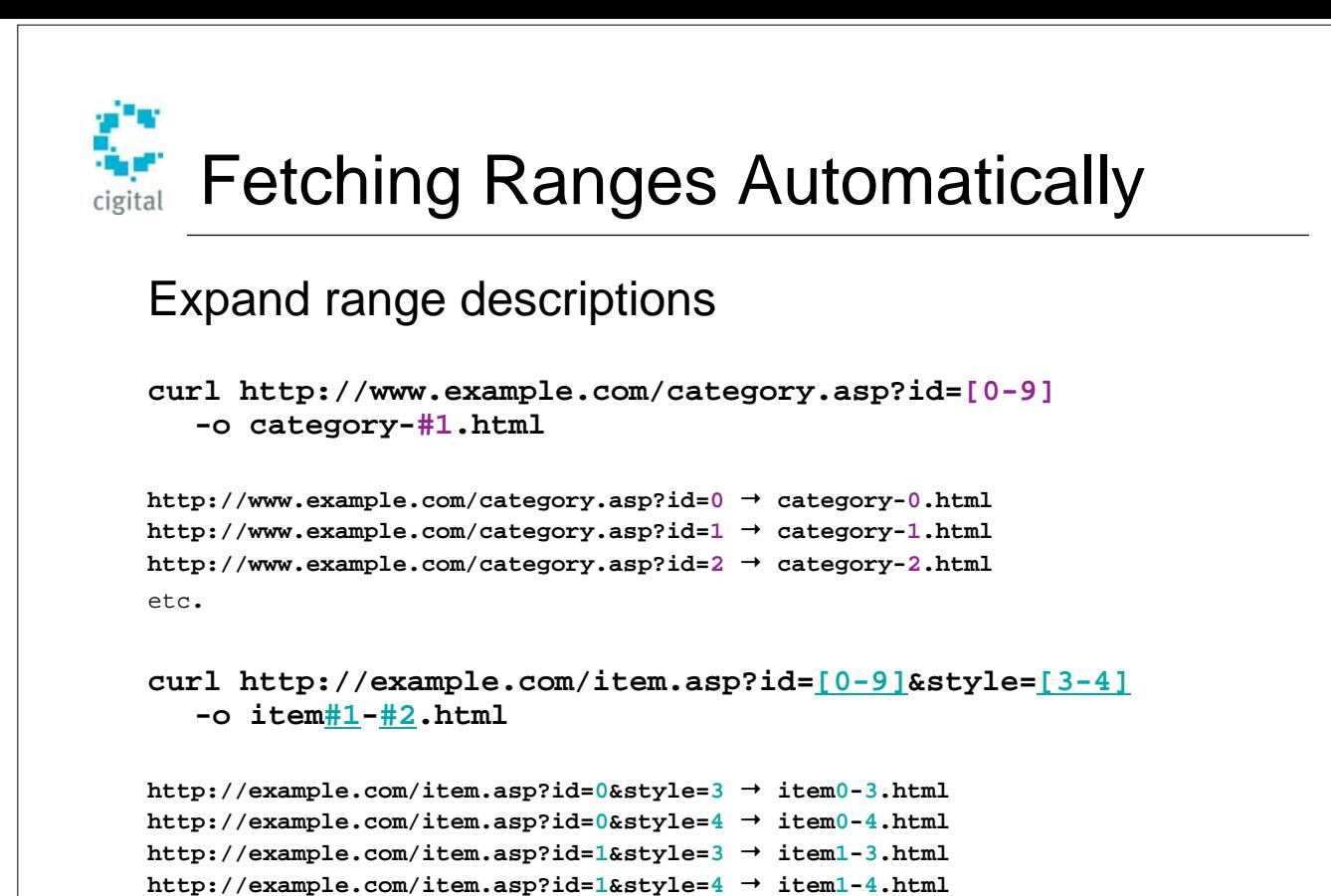

*Automating Web App Security Testing* © 2007 Cigital, Inc. All Rights Reserved. **13** 

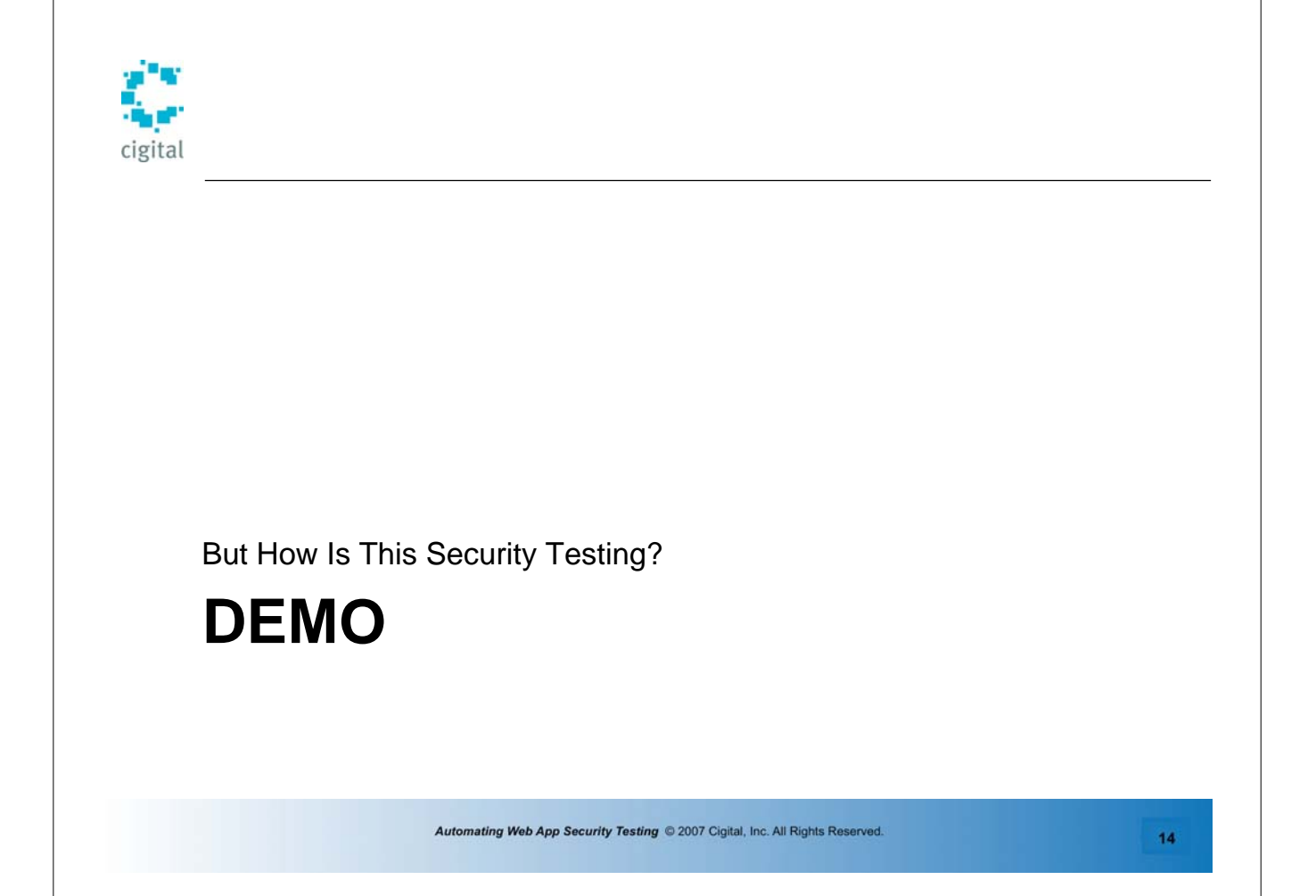

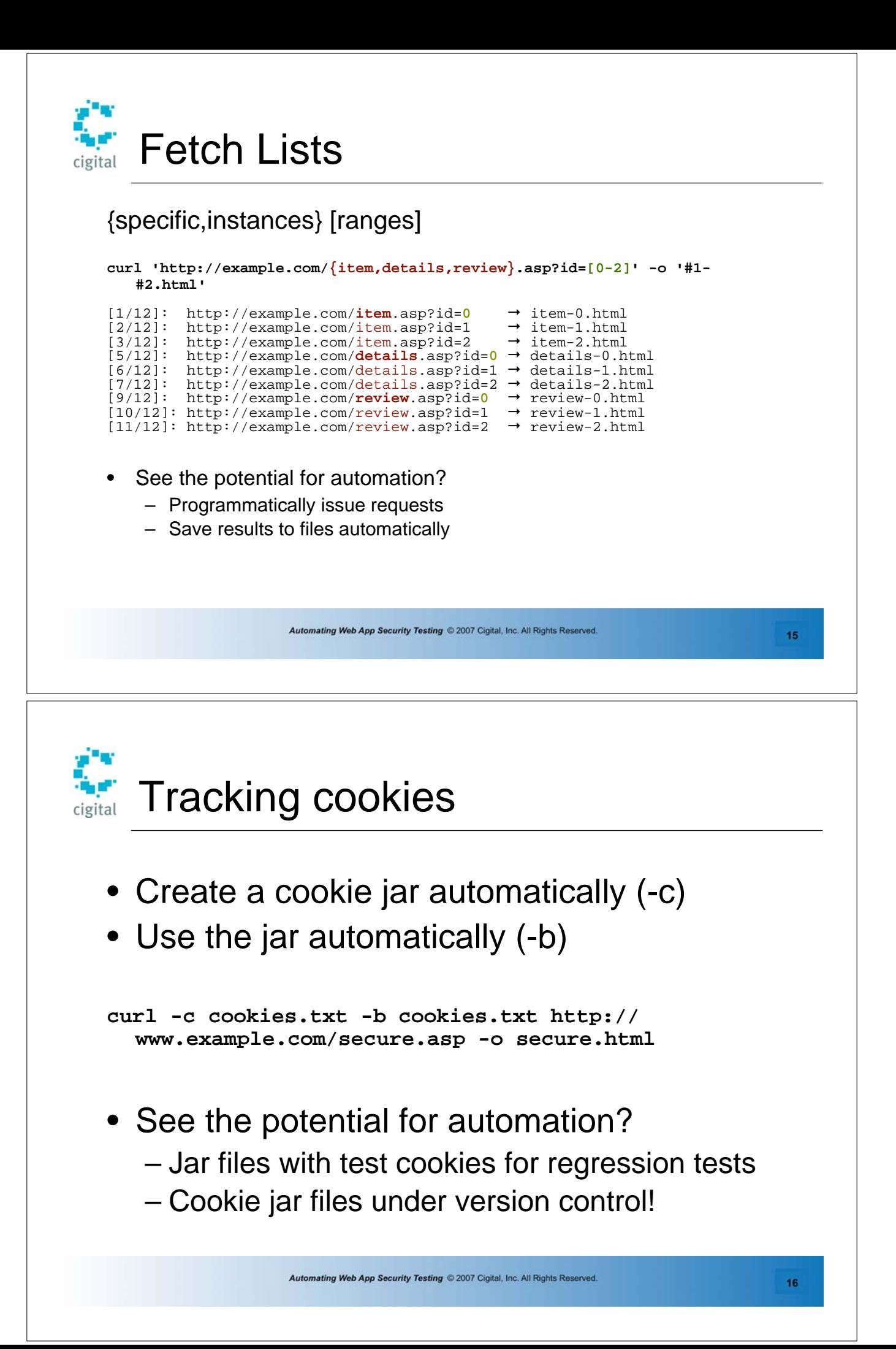

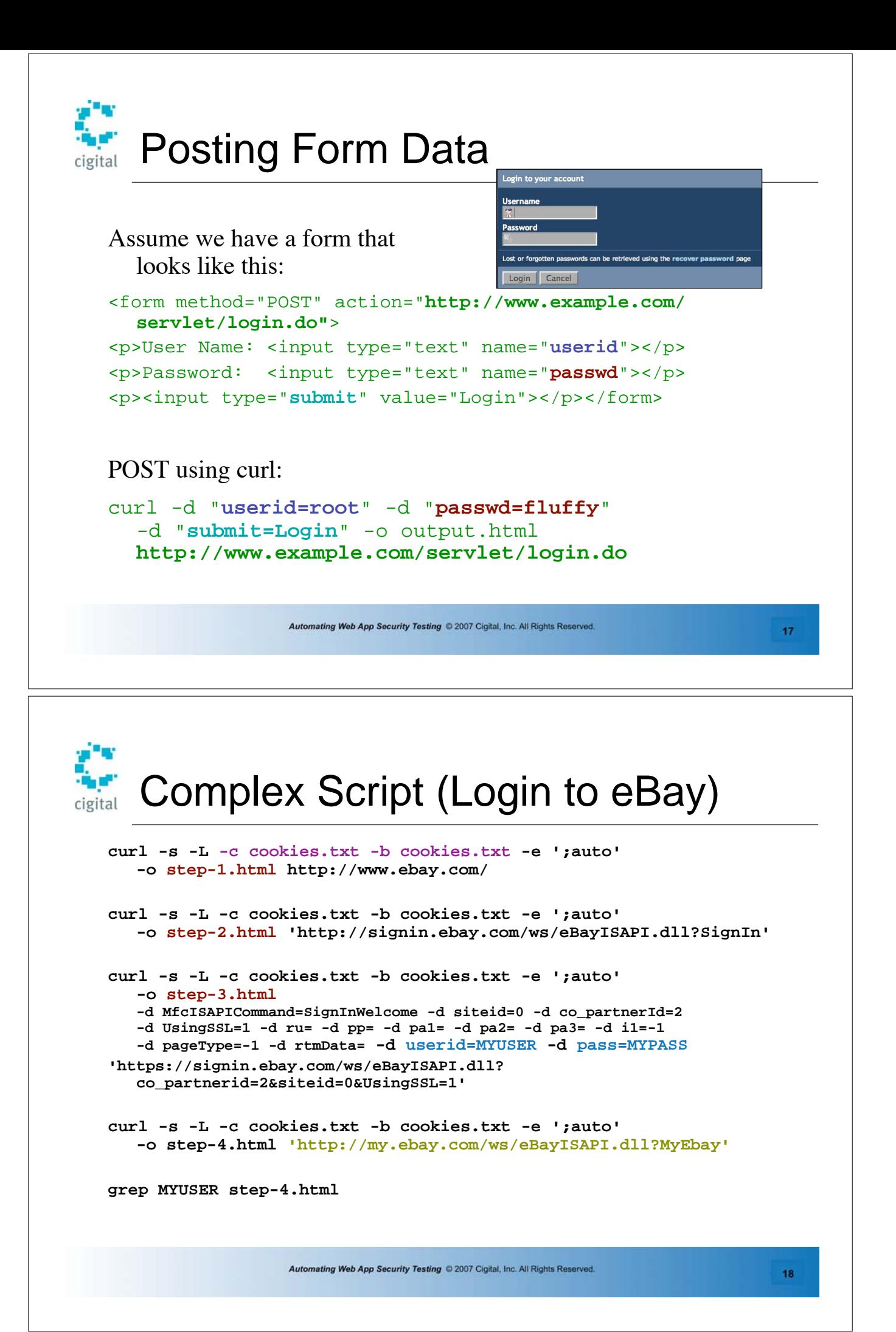

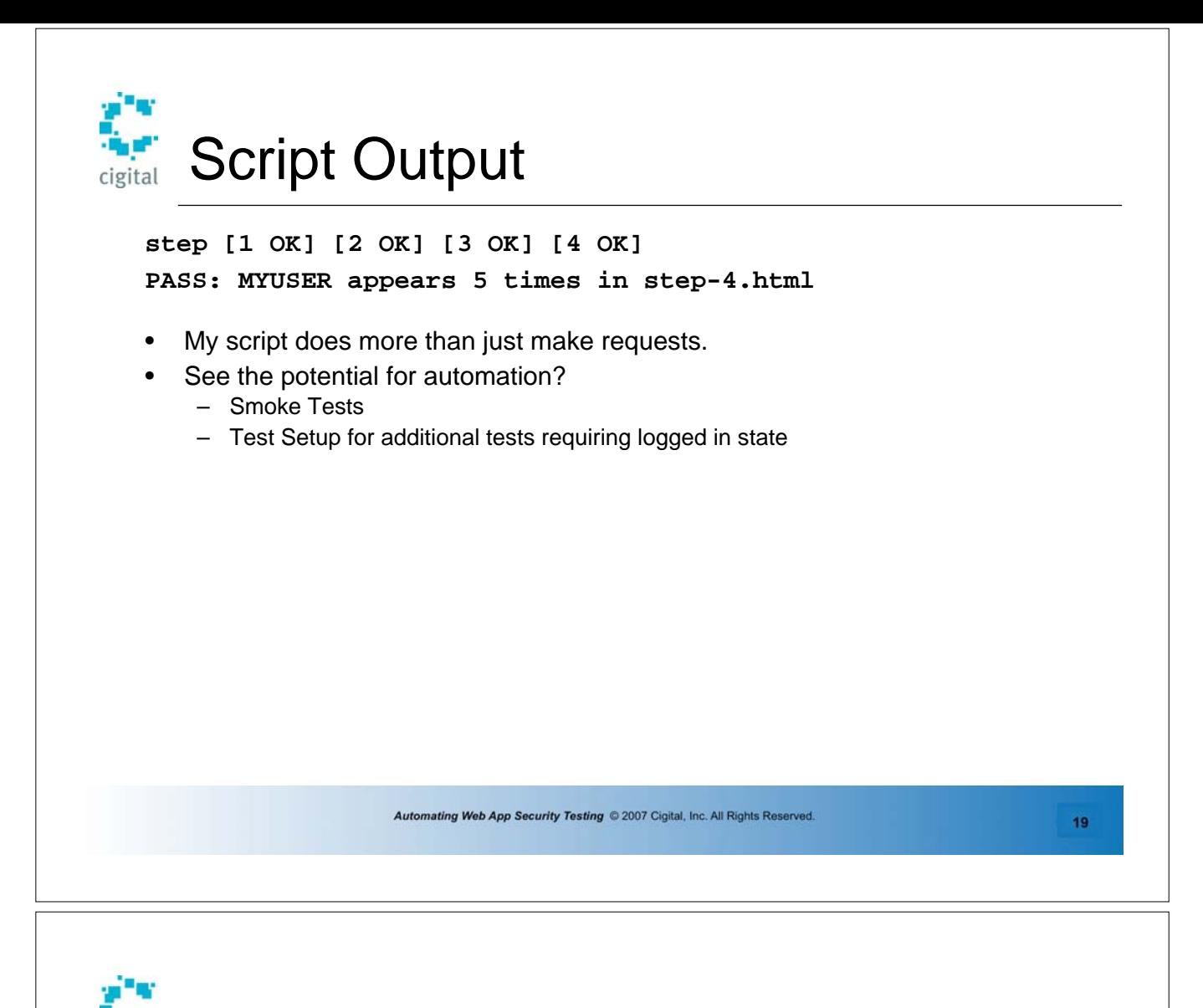

![](_page_9_Picture_1.jpeg)

Reflected Cross-Site Scripting

#### **Method**

- Read a list of XSS strings from a file
- Read a list of URLs to attack from a file
- Append each attack string to each URL
- Submit and record the output to a file
- Grep for attack string in output file

#### **xss-strings.txt**

**<script>alert('xss');</script> abc<xyz abc'xyz** 

#### **urls.txt**

**http://example.com/login.jsp?user= http://example.com/cart.php?id=** 

![](_page_10_Picture_0.jpeg)

- Put scripts in the hands of developers – Not successful? Can't submit to QA!
- Put scripts into regression – Spot regression failures easily
- Hook into test frameworks
	- Use standardized output in your own scripts

*Automating Web App Security Testing* © 2007 Cigital, Inc. All Rights Reserved. **21** 

 $CP$  $\triangle$ 

![](_page_10_Figure_5.jpeg)

In Six Slides Get it from http://www.perl.com/ or http://www.activestate.com/

![](_page_10_Picture_7.jpeg)

![](_page_11_Figure_0.jpeg)

```
# check for error. Print page if it's OK
if ( ( $resp->code() >= 200 ) && ( $resp->code() < 400 ) ) {
     print $resp->decoded_content; 
} else {
     print "Error: " . $resp->status_line . "\n";
```
}

![](_page_12_Picture_0.jpeg)

- Seems complicated
	- Could have been simpler
	- Not as simple as curl
	- Powerful, Flexible
- Make requests, think, make more requests

```
Automating Web App Security Testing © 2007 Cigital, Inc. All Rights Reserved. 25
```

```
Parse a Page 
$UA = LWP::UserAgent->new(); 
$req = HTTP::Request->new( GET => "http://www.nova.org/" ); 
$resp = $UA->request($req);
my $p = HTML::Parser->new(api_version => 3, 
 start_h => [\&viewstate_finder, "self,tagname,attr"], 
 Call my func with name, value 
    report tags => [qw(input)] );
$p->parse($resp->content); 
$p->eof; 
print $main::viewstate . "\n" if $main::viewstate; 
sub viewstate_finder { 
    my($self, $tag, $attr) = @_; 
 if ( $attr->{name} eq "__VIEWSTATE" ) 
 If <input>'s name is VIEWSTATE 
 $main::viewstate = $attr->{value}; 
 Set our global variable to the value } 
                                                               Gimme a parser 
                                                              Only act on <input> tags 
                                                             ← Do it
```
![](_page_13_Picture_0.jpeg)

```
#!/usr/bin/perl 
use LWP::UserAgent; 
use HTTP::Request::Common qw(POST);
$UA = LWP::UserAgent->new(); 
$req = HTTP::Request::Common::POST( "$page", 
    Content_Type => 'form-data', 
    Content => [ 
    myFile => [ 
         "myfile.pdf", 
         "myfile.pdf", 
         "Content-Type" => "application/
    pdf" ], 
     Submit => 'Upload File', 
     FDesc => 'My Test File', 
     __VIEWSTATE => $main::viewstate; 
     ] 
    );
```
- Add all the attributes in a map
- Post to the web site
- Read the response

**\$resp = \$UA->request(\$req);** 

*Automating Web App Security Testing* © 2007 Cigital, Inc. All Rights Reserved. **27** 

![](_page_13_Picture_7.jpeg)

# **Upload a Malicious File**

What does your application do when it receives a virus in a file upload?

This script uploads a file named Virus.jpg which is guaranteed to be considered a virus by your anti-virus software. It **ISN'T** a virus. It is a standard test file.

What does your app do when one minute the file is there, and the next minute it's gone (to the AV quarantine)?

```
#!/usr/bin/perl 
use LWP::UserAgent; 
use HTTP::Request::Common qw(POST);
```

```
$UA = LWP::UserAgent->new(); 
$page = "http://www.example.com/upload.aspx"; 
$EICAR = 'X5O!P%@AP[4\PZX54(P^)7CC)7}$EICAR-". 
   "STANDARD-ANTIVIRUS-TEST-FILE!$H+H*'; 
$req = HTTP::Request::Common::POST( "$page", 
    Content_Type => 'form-data', 
    Content => [ myFile => [ undef,"Virus.jpg", 
      "Content-Type" => "image/jpeg", 
      "Content" => $EICAR, 
      ], 
    Submit => 'Upload File', 
    ] );
```

```
$resp = $UA->request($req);
```
![](_page_14_Picture_0.jpeg)

### Examples of Perl's Strengths

- Read URLs and fetch variations
- Read pages for links and follow them
- Read dynamic content (e.g. sessions) and vary them
- Robust
	- Error handling
	- Pattern matching
	- File handling

Remember Curl eBay?

- VIEWSTATE would eliminate curl
- Lots of extra effort to
	- Store cookies
	- Follow redirects
	- Record intermediate pages

*Automating Web App Security Testing* © 2007 Cigital, Inc. All Rights Reserved. **29** 

![](_page_14_Picture_16.jpeg)

### Security Test Automation

- Security is about lots of different cases
- Use automation to get coverage
- Use programs to automate

![](_page_15_Picture_0.jpeg)

- http://websecuritytesting.com/
- cUrl: http://curl.haxx.se/
- Perl: http://www.perl.com/
- O'Reilly titles:
	- Perl & LWP
	- Programming Perl (the Camel book)
	- Free: http://www.oreilly.com/openbook/webclient/

![](_page_15_Picture_8.jpeg)

![](_page_15_Picture_9.jpeg)

![](_page_15_Picture_10.jpeg)

*Automating Web App Security Testing* © 2007 Cigital, Inc. All Rights Reserved. **31** 

—Ancient Proverb

### Send me email! paco@cigital.com

*Automating Web App Security Testing* © 2007 Cigital, Inc. All Rights Reserved. **32** 

![](_page_16_Figure_0.jpeg)

![](_page_16_Figure_1.jpeg)

![](_page_16_Figure_2.jpeg)

![](_page_16_Picture_334.jpeg)

![](_page_16_Figure_4.jpeg)

![](_page_16_Figure_5.jpeg)